# ماظنلا ىلع Aironet ليغشت جمانرب ليمحت يساسألا MS-DOS Ï

# المحتويات

[المقدمة](#page-0-0) [المتطلبات الأساسية](#page-0-1) [المتطلبات](#page-0-2) [المكونات المستخدمة](#page-0-3) [الاصطلاحات](#page-0-4) [تثبيت برنامج تشغيل DOS ل Aironet](#page-0-5) [معلومات ذات صلة](#page-2-0)

## <span id="page-0-0"></span>المقدمة

يشرح هذا المستند كيفية تثبيت برامج تشغيل Aironet Cisco على كمبيوتر محمول قائم على -MS (DOS Microsoft .(DOS

# <span id="page-0-1"></span>المتطلبات الأساسية

### <span id="page-0-2"></span>المتطلبات

توصي Cisco بأن تكون لديك معرفة بالمواضيع التالية:

- تقنية شبكة LAN اللاسلكية (WLAN (وشروطها
	- مواضيع أجهزة الكمبيوتر
	- أوامر تكوين DOS-MS

### <span id="page-0-3"></span>المكونات المستخدمة

تستند المعلومات الواردة في هذا المستند إلى إصدارات البرامج والمكونات المادية التالية:

- LMC 3xx أو Aironet PCM 3xx عميلة مهايئات●
	- $MS-DOS 6.22$
	- 6.22 الإصدار ،DOS ل Aironet Driver ●

### <span id="page-0-4"></span>الاصطلاحات

راجع [اصطلاحات تلميحات Cisco التقنية للحصول على مزيد من المعلومات حول اصطلاحات المستندات.](http://www.cisco.com/en/US/tech/tk801/tk36/technologies_tech_note09186a0080121ac5.shtml)

# <span id="page-0-5"></span>تثبيت برنامج تشغيل DOS ل Aironet

أتمت هذا to order in steps ركبت ال DOS سائق:

### 1. أنشئ ملف **config.sys** بهذه الطريقة:

DEVICE=A:\DOS\HIMEM.SYS DEVICE=A:\DOS\EMM386.EXE X=D000-DFFF FRAME=NONE DEVICEHIGH=A:\IBMDSS14.SYS DEVICEHIGH=A:\IBMDOSCS.SYS DEVICEHIGH=A:\DICRMU01.SYS /MA-D000-D7FF /SH=1 /IX=5,10,11,15 DEVICE=A:\NET\IFSHLP.SYS DEVICE=A:\DOS\RAMDRIVE.SYS 2048 /e DEVICE=A:\DOS\ANSI.SYS DOS=HIGH,UMB FILES=40 BUFFERS=30 LASTDRIVE=Z SHELL=COMMAND.COM /e:512 /p

ملفات sys14.IBMDSS و SYS.IBMDOSCS و SYS01.DICRMU هي خدمات بطاقات PCMCIA ومأخذ التوصيل لعينة طراز كمبيوتر محمول IBM. قم باستبدال الملفات المناسبة من الجهة المصنعة للحاسب المحمول حسب الاقتضاء.

.2

#### قم بتخصيص ملف cscpkt.ini المضمن وفقا للاحتياجات الفردية: [CSCPKT]

Initialization file for Infrastructure operating mode;

NOTE: The following are some keyword parameters that may ; be modified. Any commented or omitted keyword parameter; assumes the factory default. For most situations the; factory defaults will be appropriate. In situations where; the factory default needs to be modified, uncomment or add the; .keyword parameter line and set the appropriate keyword value;

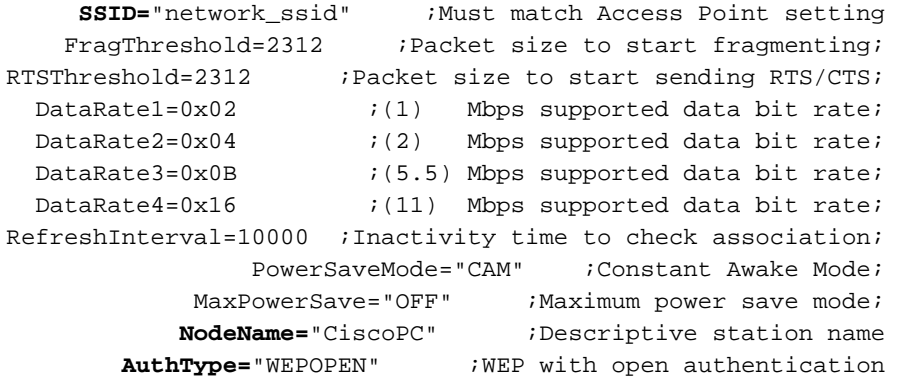

```
.The adapter needs 32 16-bit I/O ports, and 1 non-sharable IRQ; 
The following lines should be uncommented and the appropriate;
                        :values set in the following scenarios; 
        PCMCIA mode: Override the I/O port base and/or IRQ (1 ; 
            .assigned by PCMCIA card services
      .PCMCIA mode: PCMCIA card services is not being used (2 ; 
 ISA mode: Override the I/O port base and/or IRQ assigned (3 ; 
                                .by Plug and Play
                    .ISA mode: Non-Plug and Play operation (4 ;
```
PortBase=0x140;  $IRQ=5;$ 

,If the PCMCIA interface is being used without PCMCIA card services; .uncomment the following lines and set the appropriate values;

> **Memory=**0xD000 **Socket=**0

If the PCMCIA interface is not being used, set the appropriate; ."value of "ISA" or "PCI;

"**BusType=**"PCMCIA

- .3 قم بتحميل الكمبيوتر لتحميل الملف المذكور أعلاه sys.config.
	- قم بإصدار هذا الأمر: .4 a:>**wepdos -365 -tx1 12345678901234567890123456**

setting key 1 to 12345678901234567890123456 setting transmit key index to 1 قم بإصدار هذا الأمر:

a:>**cscpkt 0x65**

```
Cisco Wireless Packet Driver , version 2.04
         .c) Copyright 2000 Cisco System , Inc)
                           All rights Reserved
        Card recognized as a radio in socket 00
Driver Resources --> IO ports 0400-043F IRQ :03
                   series Firmware 4.25.30 350
                 Mac Address 00:09:7c:31:87:32
```
## <span id="page-2-0"></span>معلومات ذات صلة

- [أدلة تكوين مهايئات عميلة للشبكة المحلية \(LAN \(اللاسلكية Aironet من Cisco](http://www.cisco.com/en/US/products/hw/wireless/ps4555/products_installation_and_configuration_guides_list.html?referring_site=bodynav)
	- [المنتجات اللاسلكية من Cisco](http://www.cisco.com/en/US/products/hw/wireless/index.html?referring_site=bodynav)
	- [الأسئلة المتداولة حول عملاء Windows Aironet Cisco](http://www.cisco.com/en/US/products/hw/wireless/ps4555/products_qanda_item09186a0080094cdc.shtml ?referring_site=bodynav)
		- [الدعم التقني والمستندات Systems Cisco](http://www.cisco.com/cisco/web/support/index.html?referring_site=bodynav)

ةمجرتلا هذه لوح

ةي الآلال تاين تان تان تان ان الماساب دنت الأمانية عام الثانية التالية تم ملابات أولان أعيمته من معت $\cup$  معدد عامل من من ميدة تاريما $\cup$ والم ميدين في عيمرية أن على مي امك ققيقا الأفال المعان المعالم في الأقال في الأفاق التي توكير المالم الما Cisco يلخت .فرتحم مجرتم اهمدقي يتلا ةيفارتحالا ةمجرتلا عم لاحلا وه ىل| اًمئاد عوجرلاب يصوُتو تامجرتلl مذه ققد نع امتيلوئسم Systems ارامستناه انالانهاني إنهاني للسابلة طربة متوقيا.